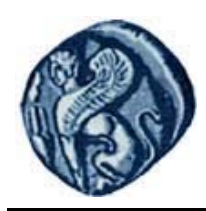

# **Πανεπιστήμιο Αιγαίου**

## **Εισαγωγή στον Προγραμματισμό Η/Υ**

**Εργαστηριακή άσκηση 6.2**

Βαΐτης Μιχαήλ

Τμήμα Γεωγραφίας

## **Άδειες Χρήσης**

- Το παρόν εκπαιδευτικό υλικό υπόκειται σε άδειες χρήσης Creative Commons.
- Για εκπαιδευτικό υλικό, όπως εικόνες, που υπόκειται σε άλλου τύπου άδειας χρήσης, η άδεια χρήσης αναφέρεται ρητώς.

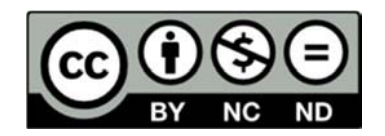

### **Χρηματοδότηση**

- Το παρόν εκπαιδευτικό υλικό έχει αναπτυχθεί στα πλαίσια του εκπαιδευτικού έργου του διδάσκοντα.
- Το έργο «**Ανοικτά Ακαδημαϊκά Μαθήματα στο Πανεπιστήμιο Αιγαίου**» έχει χρηματοδοτήσει μόνο τη αναδιαμόρφωση του εκπαιδευτικού υλικού.
- Το έργο υλοποιείται στο πλαίσιο του Επιχειρησιακού Προγράμματος «Εκπαίδευση και Δια Βίου Μάθηση» και συγχρηματοδοτείται από την Ευρωπαϊκή Ένωση (Ευρωπαϊκό Κοινωνικό Ταμείο) και από εθνικούς πόρους.

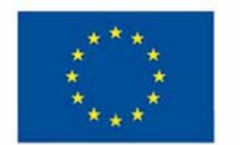

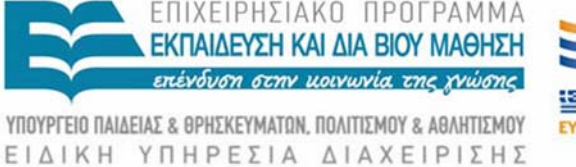

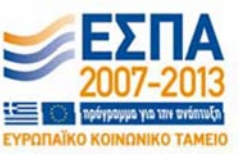

Ευρωπαϊκή Ένωση παϊκό Κοινωνικό Ταμείο

Με τη συγχρηματοδότηση της Ελλάδας και της Ευρωπαϊκής Ένωσης

#### **Εισαγωγή στον Προγραμματισμό Η/Υ Εργαστηριακή άσκηση 6.2**

#### **ΔΟΜΕΣ ΔΕΔΟΜΕΝΩΝ IΙ (DATA‐FRAMES)**

Τρέξτε το πρόγραμμα R Studio:

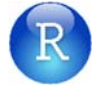

Εκτελέστε τις παρακάτω εντολές στο περιβάλλον command line:

#### **Δημιουργία νέων διανυσμάτων**

```
> a = c(10, 20, 30, 40, 50)> b = c(2, 2, 4, 4, 8)> st = c("aa", "bb", "cc", "dd", "ee")
```
#### **Δημιουργία data‐frame**

```
> data = data.frame(st, a, b, stringsAsFactors = F) 
> data 
  st a b 
1 aa 10 2 
2 bb 20 2 
3 cc 30 4 
4 dd 40 4 
5 ee 50 8 
> summary(data) 
st a b
Length:5 Min. :10 Min. :2
 Class :character 1st Qu.:20 1st Qu.:2 
 Mode :character Median :30 Median :4 
                  Mean :30 Mean :4 
                  3rd Qu.:40 3rd Qu.:4 
                  Max. :50 Max. :8
```
#### **Εμφάνιση ονομάτων των στηλών**

```
> names(data) 
[1] "st" "a" "b"
```
#### **Επιλογή στηλών**

```
> data$a 
[1] 10 20 30 40 50 
> data$st 
[1] "aa" "bb" "cc" "dd" "ee"
```
#### **Πλήθος στηλών και γραμμών**

```
> nrow(data) 
[1] 5 
> ncol(data) 
[1] 3
```